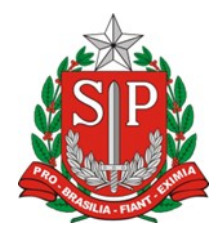

## VALIDAÇÃO DE TEMPO DE CONTRIBUIÇÃO E APOSENTADORIA (Documento nº2)

#### ROTEIRO PARA COLETA DE DOCUMENTOS E INFORMAÇÕES

Os seguintes itens devem ser analisados, pela unidade de classificação, para providencias e emissão dos documentos, de acordo com a necessidade apontada pela vida funcional do servidor interessado, seja do QM ou QAE:

- 1) **PIS/PASEP** Solicitar as consultas atuais do PIS (Caixa Econômica) e PASEP (Banco do Brasil), ao servidor interessado:
	- a. **IMPORTANTE**: É necessário que as duas consultas apresentem o mesmo número de inscrição, e que este número seja o mesmo que consta no holerite (ou PAPC) do servidor;
	- b. Se as consultas apresentarem números iguais para o cadastro, mas diferente daquele que consta no holerite (PAPC) do servidor, encaminhar expediente com as consultas para o NFP realizar a correção;
	- c. Se as consultas apresentarem números diferentes de cadastro, encaminhar expediente com as consultas, requerimento de próprio punho do servidor para unificação dos cadastros PIS/PASEP, cópia do RG do servidor, e despacho solicitando à Fazenda que forneça a DECLARAÇÃO DE UNIFICAÇÃO, para fins de processo de aposentadoria.
- 2) Verificar no sistema SED o item **AFASTAMENTOS**:
	- a. Emitir declaração para cada tipo de ocorrência, exceto as que se referem ao Artigo 22;
	- b. Em se tratando de afastamento para concorrer a pleito eletivo, a declaração deve estar acompanhada da página da publicação deste afastamento e, caso não conste publicação em Diário Oficial, solicitar ao servidor interessado um documento que comprove a participação no pleito, como por exemplo a ata ou declaração do partido.
- 3) Verificar no sistema SED os subitens que constam em **EVENTOS**:
	- a. **CARGOS/FUNÇÕES**: devem constar em prontuário todas as portarias de admissão e dispensa, além dos títulos de admissão/nomeação (originais ou cópias);
		- i. **Observação**: verificar no PAPC a data do ingresso no serviço público, pois os documentos de admissão devem ter início nesta data; em não existindo documento nesta data, pesquisar no PUCT ou providenciar o acerto da vida funcional do servidor.
	- b. **CARGOS/FUNÇÕES**: se constar designação, emitir declaração do evento e anexar o DOE da publicação da escala, se for o caso de substituição;
	- c. **LICENÇAS**: se houver ocorrência de Licença para Tratar de Interesses Particulares (LSV nos termos do Artigo 202), providenciar a Certidão Negativa de Débito – CND, junto ao interessado ou junto à SPPREV (neste caso, verificar o procedimento junto ao NAP);
	- d. **INTERRUPÇÃO DE EXERCÍCIO**: emitir declaração dos períodos;
	- e. **READAPTADO**: emitir declaração dos períodos e local de exercício.
- 4) Verificar no sistema **SED** e **PORTALNET**:
	- a. **EVENTUAL**: além do item EVENTUAL na SED, verificar no PORTALNET (consolidação) se houve período de exercício como professor eventual; destes períodos deverá constar, em prontuário, as portarias (ou certidão se anterior a 1990); emitir declaração

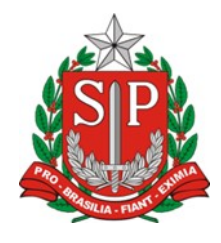

dos períodos (uma para cada ano); se as portarias estiverem apostiladas no verso com todos os dias trabalhados, não é necessária a emissão da declaração.

# 5) **INCLUSÃO DE TEMPO**:

- a. Caso o servidor manifeste interesse em incluir tempo de outros regimes, deverá constar junto à CTC – Certidão de Tempo de Contribuição, o requerimento do interessado.
- b. Sempre observar se na CTC consta como "ÓRGÃO DESTINATÁRIO", a SECRETARIA DA EDUCAÇÃO DO ESTADO DE SÃO PAULO, ou simplesmente, GOVERNO DO ESTADO DE SÃO PAULO; caso não esteja claro o direcionamento à "SÃO PAULO", a certidão precisa ser revista pelo órgão emissor (de responsabilidade do servidor interessado).

## 6) **ACÚMULO DE CARGO**:

a. Em se tratando de servidor com acúmulo de cargo, fornecer o ato decisório (devidamente assinado e constando o número do ato e data da sua publicação), além da página do DOE com a publicação.

## 7) **MAPA DE CARGA HORÁRIA** (QM):

a. Ao requerer a APOSENTADORIA, após a Validação de Tempo para fins de Abono Permanência ser ratificada, o professor precisa confirmar os dados de seu mapa de carga horária, antes da homologação deste. Para isso, a unidade escolar pode solicitar ao NAP a geração provisória deste mapa, os holerites dos últimos 60 meses ao professor e junto com o interessado, verificar se os valores de carga horária apresentados no mapa estão em acordo com os demonstrados em holerite; em havendo divergências, apontar os acertos necessários para encaminhamento ao CGRH, que poderá assim analisar e homologar o mapa corrigido.

#### 8) **CONCESSÃO DE BENEFÍCIO**S (ATS, EVOLUÇÃO FUNCIONAL, ETC):

- a. Verificar se o servidor tem benefícios a serem concedidos, recomendando que o interessado aguarde até que todos aqueles pleiteados constem em seu holerite, antes de requerer a aposentadoria.
- 9) **LICENÇA PRÊMIO**: Ao servidor que faz jus à licença prêmio deve ser dado o direito a usufruíla, antes da aposentadoria; o CRH não controla e não participa das decisões sobre os períodos ou prazos para o gozo desta licença.
- 10) **DOCUMENTOS A SEREM ENVIADOS AO CRH PARA FINS DE EMISSÃO DA VTC, APÓS CONFIRMAÇÃO DOS REQUISITOS MÍNIMOS PARA A VALIDAÇÃO PELO NAP**:
	- a. A lista de documentos pessoais do servidor interessado, que constam no site da Diretoria de Ensino, no link CRH/NAP/Aposentadoria;
	- b. Todos os documentos, coletados e/ou emitidos, do item 1 ao 6 deste documento;
	- c. Cópia da seção de Monitoramento do GDAE, desde o ingresso até a data de fechamento do sistema Portalnet;
	- d. Enviar os documentos anexos ao CHECKLIST (disponível, para confirmação dos itens encaminhados.